#### Introduction

This Quick guide will show you how to use Business alerts and how to optimize your risk management.

#### Quick guide concept

Through a number of easy steps you learn how to use the software.

Each step is numbered and defines a phase. Each phase contains a short description and an illustration to show how to navigate or operate in the software.

On the last page it is described how to set up the Security and/or System options to activate, view and edit the described feature.

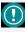

The guide may contain imgeneral notices. portant These will be marked with an exclamation icon.

 $(\mathbf{i})$ 

Tips and tricks are marked with an Info-icon

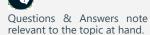

# **Business** alerts

In BMS, Business alert is a threshold system to help you keep track of the over/under forecasted sales in critical periods. Thus, Business alerts can help you with risk management and on-the-edge sales.

Business alerts is a tool built for the validity and reliability test of your pre & post sales activities. They are useful for controlling sales performance of business, sales management with limited availability of sales units, optimization of the reserved units management, time period specific minimum or maximum sales levels.

#### The Business alerts logic

Business alerts functions as a sales test-execution system. Every time a prediction (baseline, forecasts, actuals, etc.) number is edited, it runs the changes through restriction rules to test if there is a minimum or maximum limit for the specific edited fields. The setup of these threshold rules can be created based on a specific time period for individual products or group of products (product hierarchy dimensions).

As long as there is an active threshold, Business alerts will notify the user when a change of number in the system overrules the restriction.

#### **Create a Business alert threshold**

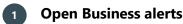

#### From the "Home" navigation ribbon click on "Business alerts" icon to open the corresponding tab.

# Add a Threshold alert

Click on green plus icon in upper right side of the tab to add a new alert line

Or, create a new Business alert by right-clicking in the main window area and select "New".

A line will be created in the main window with an unique "Alert ID".

# **Edit Values**

#### Define the following:

Action - is the result of the alert. Information will be displayed with green and will not give an important alert, Warning will be displayed with orange and will give a warning alert, and Critical will be displayed with red to indicate the high importance of the alert; additionally a message will be displayed for 10 seconds on the top of the screen to notify the user every time entering the application or when open Business alerts or when the alert is triggered.

Threshold - is value and metric elements.

Threshold value - is the number you want to set as a max or min for this alert.

Operator - choose between "<" or ">" to specify the restriction.

From- & To- dates - define the dates that the alert will look for the Scenario data specified in this threshold.

Scenario - is the type of data to be retrieved: Actual, Forecast or YTD+YTG (trend) data.

Stream - is the type of information source, from Baseline, Promotion Launch or total.

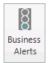

θ

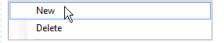

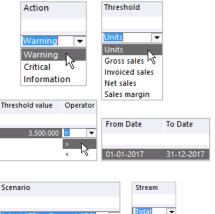

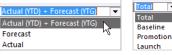

Forecast

Actual

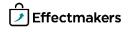

#### Match the alert on a specific product 4

You can connect the alert with an individual product by right-c the alert line and select "Choose product". Then from the o product list find and select the product.

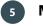

#### Match the alert on product group

You can connect the alert with a product group by selecting fro drop down list of the available hierarchy product group dimensio

|                                        | Choose product                                                                                   |
|----------------------------------------|--------------------------------------------------------------------------------------------------|
| lick on                                | Remove product                                                                                   |
| pening                                 | Match on product<br>Product Item no                                                              |
|                                        | 1000 Shampoo Normal 1000                                                                         |
| om the                                 | Match on hierachy<br>Brand Name Product Type                                                     |
| ns.                                    | 23625 Excellent Clean<br>24568 Excellent Essence<br>22514 Excellent Food<br>25661 Excellent Home |
| and it<br>ou se-                       | 2.457.673                                                                                        |
| ton to<br>ne sys-                      |                                                                                                  |
| set the                                | J                                                                                                |
| in the<br>checks                       | Run period: 01-07-2017 x to 31-07-2017 x                                                         |
| Active.                                | Active<br>☑                                                                                      |
| ne tab.                                |                                                                                                  |
|                                        |                                                                                                  |
| button                                 | New<br>Delete                                                                                    |
| d click<br>ons to<br>e alert<br>ou can |                                                                                                  |
| set the                                | J                                                                                                |

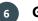

# Get current value

This is not a mandatory step as in this way you trigger the alert gets a state. But if you want to see the current value of what y lected you have to go through this step.

After defining all the details of the alert click on blue play but get the data in the "Current value" field. This action will tell th tem to collect the current data based on the set up of this alert.

When you are done, click on the reset **blue arrow** button to res state of the alert.

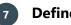

# **Define run period**

In the area of "Selected alert" down left, set the from- to- dates "Run period:" to define when you want the system to run the o for the specific alert.

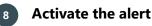

In order for the alert to be in effect, it needs to be marked as a Mark the check-box under the "Active" column.

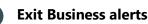

When you are done adding and editing all the alert lines, close the All the changes are simultaneously saved.

**Maintaining Business alerts** 

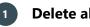

# **Delete alerts**

Select the alert line you want to delete and click on the red X I on the top right corner, or, right-click and select "Delete". Verify your action in the pop-up window.

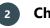

# **Check Business Alerts**

You can run manually a check on an alert. Select an alert line and on the **blue play** button to run a check. You can change selectic test it in a different way and see the results. After every check the will be displayed with the corresponding color of the result. Yo also multiselect and check.

When you are done, click on the reset **blue arrow** button to res state of the alert if you do not want to have the alert triggered.

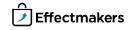

#### 3 **Reset Business Alerts**

When you select to check an alert you overrule the alert's date setup and trigger the test. Reset function is used after the alert's date setup in order to reset the "Current state". It is also used to reset any alert anytime. Select the alert line you want to reset and click on the **blue arrow** button. The system will reset the alert to the default state. You can also multiselect and reset.

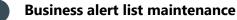

You have a list of options to display the alert lines as you want. Click through "Active", "Raised", "Inactive" and "All". You can always click on the **blue refresh** button to refresh the data in the list if any changes are done.

|                                                                                                    |                                                                                                    | Active (3)                                                   | Rasied (0)        |               | Inactive (0)       | All (3)           |
|----------------------------------------------------------------------------------------------------|----------------------------------------------------------------------------------------------------|--------------------------------------------------------------|-------------------|---------------|--------------------|-------------------|
|                                                                                                    |                                                                                                    |                                                              | •                 |               |                    |                   |
|                                                                                                    |                                                                                                    |                                                              |                   |               |                    |                   |
| 5 Selected alert                                                                                                    |                                                                                                    |                                                              |                   |               |                    |                   |
| Selected alert                                                                                                    |                                                                                                    |                                                              |                   |               |                    |                   |
| You find the " <b>Selected alert</b> " field in t some basic information about the alert.                                                                                                    | he bottom of the t                                                                                                    | ab. Here is                                                  |                   |               |                    |                   |
| Alert ID - A unique ID number represent                                                                                                    | ing the alert.                                                                                                    |                                                              |                   |               |                    |                   |
| <b>Active</b> - Indicates whether the alert is ac or unchecked to change the state of the state of th |                                                                                                    |                                                              |                   |               |                    |                   |
| Run period - Displays the running peri                                                                                                    | od of the alert and                                                                                                    | - Selected alert -                                           |                   |               |                    |                   |
| can de edited by changing the dates.                                                                                                    |                                                                                                    | Alert ID:                                                    | 1                 |               |                    |                   |
|                                                                                                    |                                                                                                    | Active:                                                      |                   |               |                    |                   |
| <b>Last check</b> - Displays the date when                                                                                                    |                                                                                                    | Run period:                                                  | 01-10-2017 *      | to 31-1       | 0-2017 -           |                   |
| checked for both "Check now" testing, a check.                                                                                                    | as well as, system s                                                                                                   | Last check:                                                  | 26-09-2017 *      |               |                    |                   |
|                                                                                                    |                                                                                                    | Current state:                                               | Raised: Threshold | (1) 3,500,000 | 0 EXEEDS monitored | value 2.457.673 🔥 |
| Current state - Displays the text message                                                                                                    | ge of the alert if the                                                                                                 |                                                              |                   | .,            |                    | ~                 |
| alert is triggered.                                                                                                    |                                                                                                    | Note:                                                        |                   |               |                    |                   |
| Note - Field to keep notes about the ale                                                                                                    | +                                                                                                    | Note.                                                        |                   |               |                    | ~                 |
| Note - field to keep notes about the ale                                                                                                    | ι.                                                                                                    |                                                              |                   |               |                    |                   |
| 6 Data<br>In the bottom of the tab, the "Data"<br>played analytical data about the alert. T<br>the setup of the alert line. Thus, "Thresl<br>"From Date", "To Date", and, the provion, affect the information displayed in "<br>In other words, this displays the analysis<br>ber.<br>For our example:<br>The Data analysis would be:<br>Values<br>Action Threshold Threshold value Operator                                                                                                    | his data is collected<br>nold", "Scenario",<br>duct/group of produ<br>'Data".<br>of the "Current va                    | l based on<br>" <b>Stream",</b><br>ucts alloca-<br>lue" num- | Scenario          | Stream        |                    |                   |
| Critical Units 3,000,000 >                                                                                                    | 2,595,243 01-01-201                                                                                                    | 7 31-12-2017                                                 | 7 YTD + YTG       | Total         |                    |                   |
| Data Drag a column header here to group by that column. Customer name Stream Actual Fores Search Carrefour Baseline 618,235 Carrefour Promotion 81,190 Lidl Baseline 421,795 Lidl Promotion 38,094 Tesco Baseline 861,635 Tesco Promotion 153,294 2,174,243                                                                                                    | tast YTD + YTG<br>118,000 73623<br>46,000 12715<br>80,000 50175<br>12,000 5005<br>165,000 102663<br>0 15325<br>421,000 | 0<br>5<br>4<br>5                                             |                   |               |                    |                   |
|                                                                                                    |                                                                                                    |                                                              |                   |               |                    |                   |

Ť

#### **Business alert visual notifications**

In BMS, Business alerts have been designed to notify the user as fast as possible with the alert that has been triggered. Therefore, a visual notification setup has been designed for that reason.

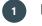

### **Business alerts icon**

The icon of Business alerts, traffic light, will display with red, orange and/or green color, when there are Critical, Warning and Information alerts. Also, the total number of the triggered alerts will be displayed alongside with the Business alerts' names. But the traffic light can only be green when there is no Critical or Warning alerts triggered.

Examples:

Only Critical alerts triggered.

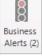

Only Warning alerts triggered.

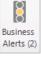

Both Critical and Warning alerts triggered.

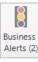

Only Information or no alerts triggered.

| 8        |
|----------|
| Business |
| Alerts   |
|          |

0

No alerts in Business alerts or no active alerts.

| 8        |
|----------|
| Business |
| Alerts   |

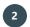

#### Business alerts message

A message displays in the top line of the application window when an alert is triggered. The message will only be displayed once and the Business alert icon will change color.

If you do not change the triggered alert, the message will be displayed every time you log on the system.

The message will look like this:

Raised: Threshold (1) 3.500.001 EXEEDS monitored value 2.457.673

The same message will be displayed in "Current state" column and field.

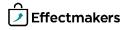

#### System options - activate functionality

To be able for a user to work with the Business Alerts module, the functionality needs to be activated from the System options by a super -user/admin.

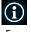

# System options

From **"File"** select **"System options"** and the window with all the system settings will open. Select **"General Options"** to open the corresponding settings.

|                                                                                     |                                    |                                                        | System options                                                                    |   |  |  |  |  |
|-------------------------------------------------------------------------------------|------------------------------------|--------------------------------------------------------|-----------------------------------------------------------------------------------|---|--|--|--|--|
| iscel Reports<br>ISL setup<br>Terminology                                           | ^                                  | General Options                                        |                                                                                   |   |  |  |  |  |
| eminology<br>Renning                                                                |                                    | Layout og apperance                                    |                                                                                   |   |  |  |  |  |
| Planning boards Sections III "Old style"                                            |                                    | Application tile override: BMS C                       | Joud Demo                                                                         |   |  |  |  |  |
| <ul> <li>Planning Groups</li> <li>Planning Vews</li> <li>Allocation keys</li> </ul> |                                    | N user have the same grid layout<br>Reset grid layouts |                                                                                   |   |  |  |  |  |
| - Alocation<br>E- POS Material Planning<br>- Streams                                |                                    | Display valorization                                   |                                                                                   |   |  |  |  |  |
| Settings                                                                            |                                    | Explode and valorize hidden com                        | sonents                                                                           |   |  |  |  |  |
| Invision                                                                            |                                    | Valotze daplays on header level                        |                                                                                   |   |  |  |  |  |
| roducts                                                                             |                                    | include units count from empty de                      | alan                                                                              |   |  |  |  |  |
| <ul> <li>General product options</li> <li>Product states</li> </ul>                 |                                    | Provisions                                             |                                                                                   | = |  |  |  |  |
| Product hierarchy     Dimension 1                                                   | =                                  | Current provisions procedure:                          | Current_provisions                                                                |   |  |  |  |  |
| - Dimension 2<br>Dimension 3                                                        |                                    | Provision changes:                                     | Provision_changes                                                                 |   |  |  |  |  |
| Dimension 4<br>Dimension 5                                                          |                                    | Provision export to cev:                               | C\\data                                                                           |   |  |  |  |  |
| - Dimension 6<br>- Dimension 7<br>- Dimension 8<br>- Dimension 9                    |                                    | Lock provisions after x days:                          | No: must contain 3 procedures split by ".". Each "producure name (Hename"<br>10 💿 |   |  |  |  |  |
| - General promotion option<br>- Allocation and Delivery                             |                                    | Provision closing date:                                | ● End of lest month. ○ No closing date                                            |   |  |  |  |  |
| -Vevs                                                                               |                                    | Sell-out estimate planning                             |                                                                                   |   |  |  |  |  |
| - States<br>- Tipes                                                                 | Enable "SelFout estimate" planning |                                                        |                                                                                   |   |  |  |  |  |
| - Pupose<br>- Meda<br>- Evaluation                                                  |                                    | Deplay name: Sell-out estimate                         | Hele forecast P&L on promotions     W Link provision to sell-out estimate         |   |  |  |  |  |
| - Letters<br>- Promotion forecast<br>- Settlement                                   | orecast 🕅 Shore barreen eleta      |                                                        |                                                                                   |   |  |  |  |  |
| aurches                                                                             |                                    |                                                        |                                                                                   |   |  |  |  |  |
| atings<br>Listing states                                                            |                                    | Cutomer features                                       |                                                                                   |   |  |  |  |  |
| Using states                                                                        | Y                                  | Include customer numbers in drop                       | down menus Show spending alerts                                                   |   |  |  |  |  |
|                                                                                     |                                    |                                                        |                                                                                   |   |  |  |  |  |

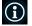

## Activate Business Alerts

Under the section of **"General features"** mark the check-box **"Show business alerts"** to allow the users to be able to see and work with the Business Alerts module.

General features
Show business alerts

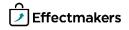